#### 1. Prompt user to enter the price of seats for every row

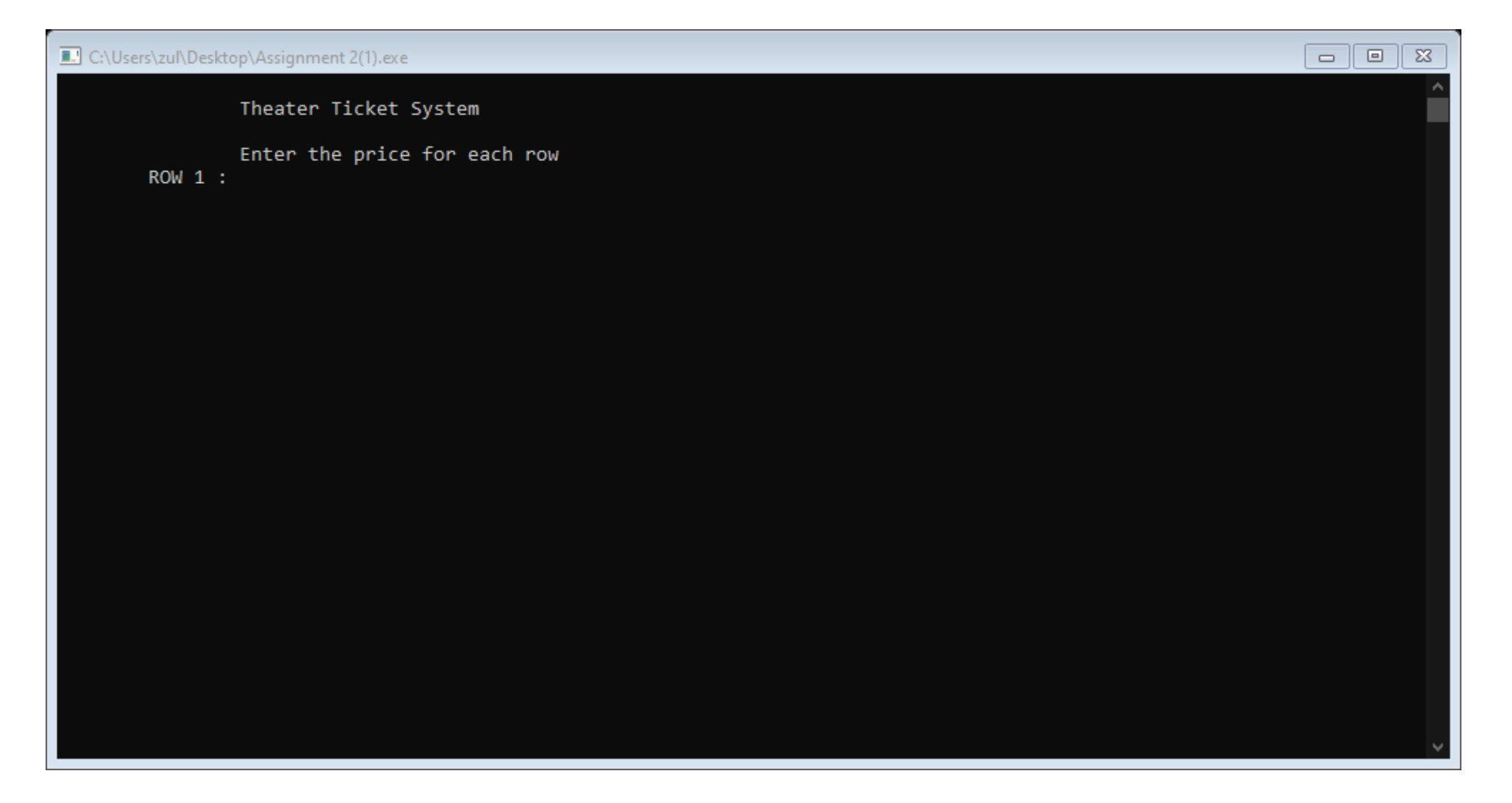

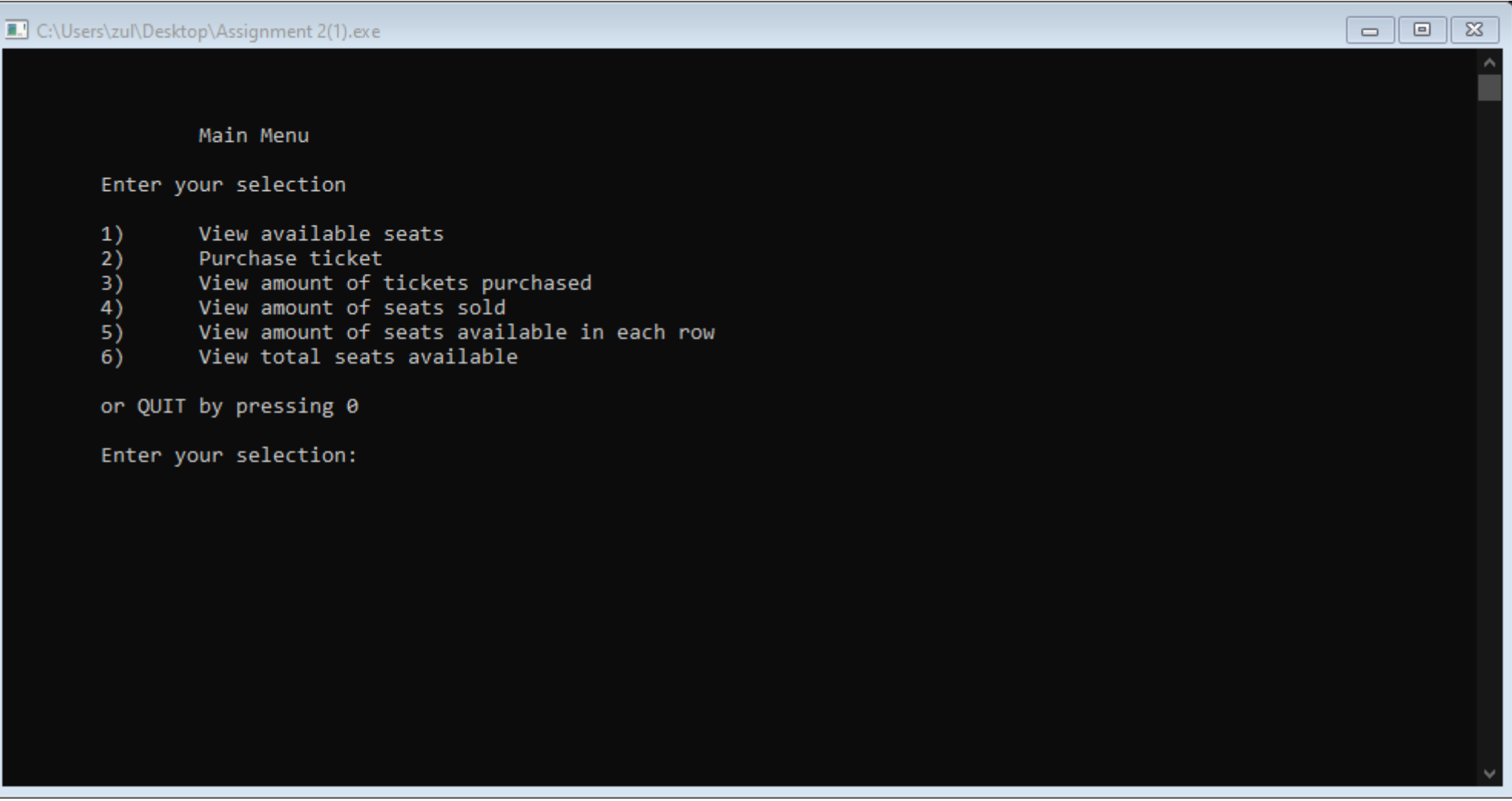

#### 2. After entering the price for each row, user will be welcomed with a menu.

### 3. By entering "1", user can view the available seats.

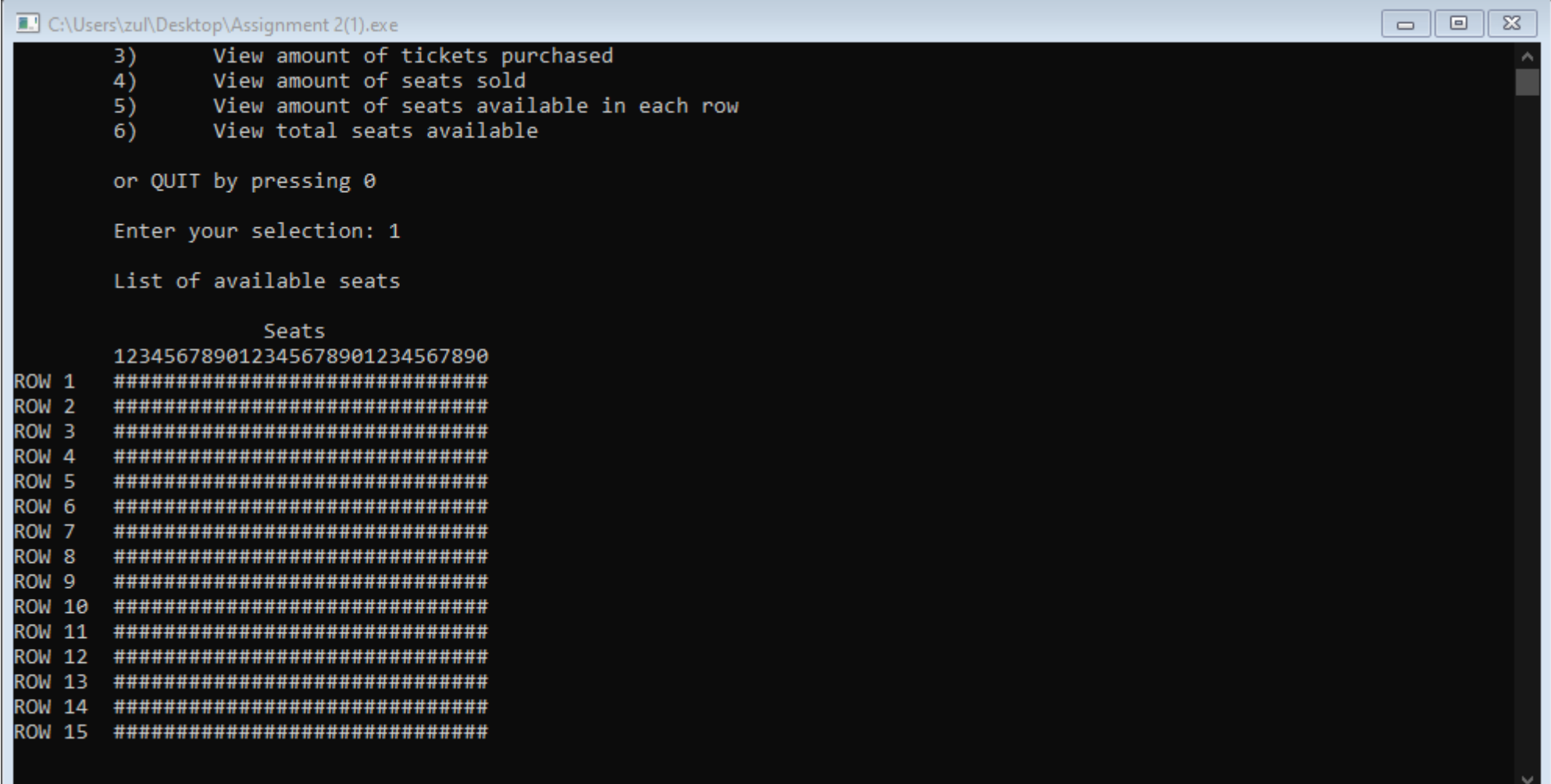

4. By entering 2, user can purchases tickets in group or individually.

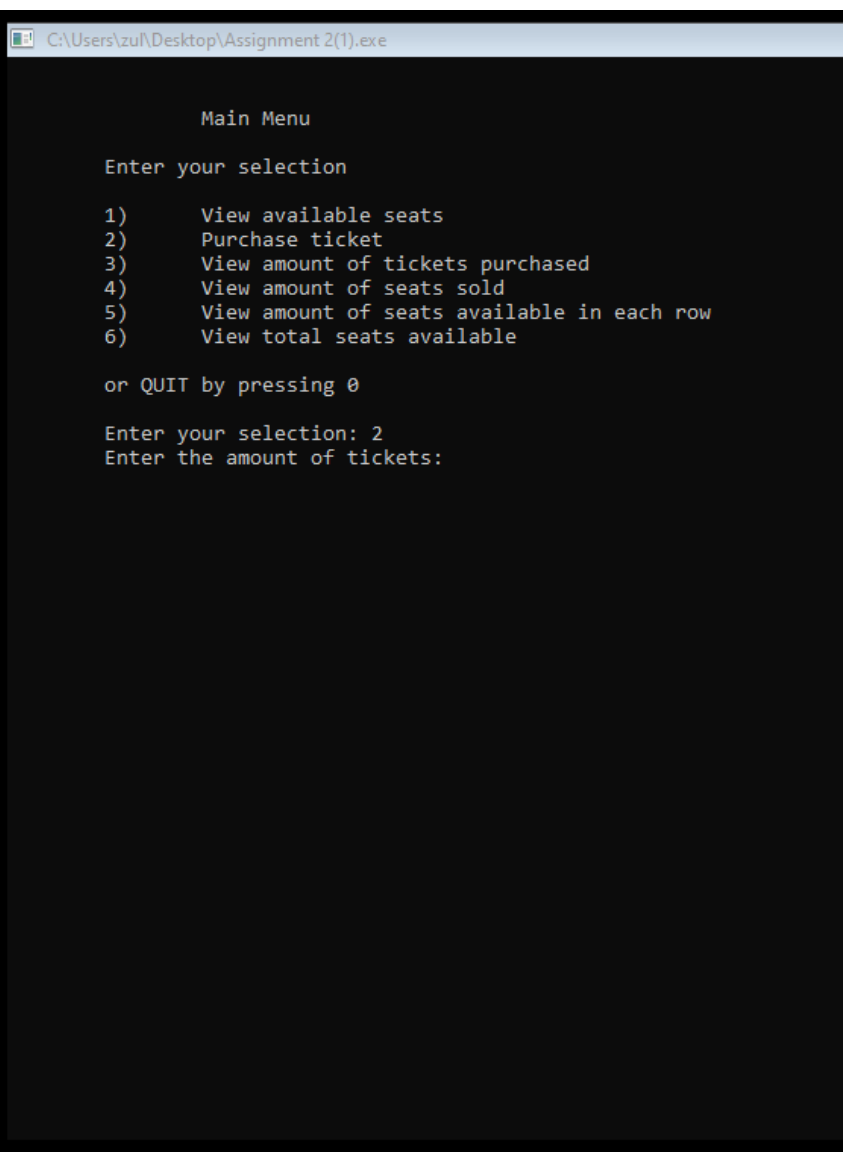

Enter your selection: 2 Enter the amount of tickets: 3

Ticket 1: Enter the row of your seat: 2 Enter the column of your seat: 5

Ticket 2: Enter the row of your seat: 2 Enter the column of your seat: 6

Ticket 3: Enter the row of your seat: 2 Enter the column of your seat: 7

Total price: RM45.00

5. The total price of the tickets will be shown.

## 6. By selecting 3, user can view the amount of tickets sold and their total cost.

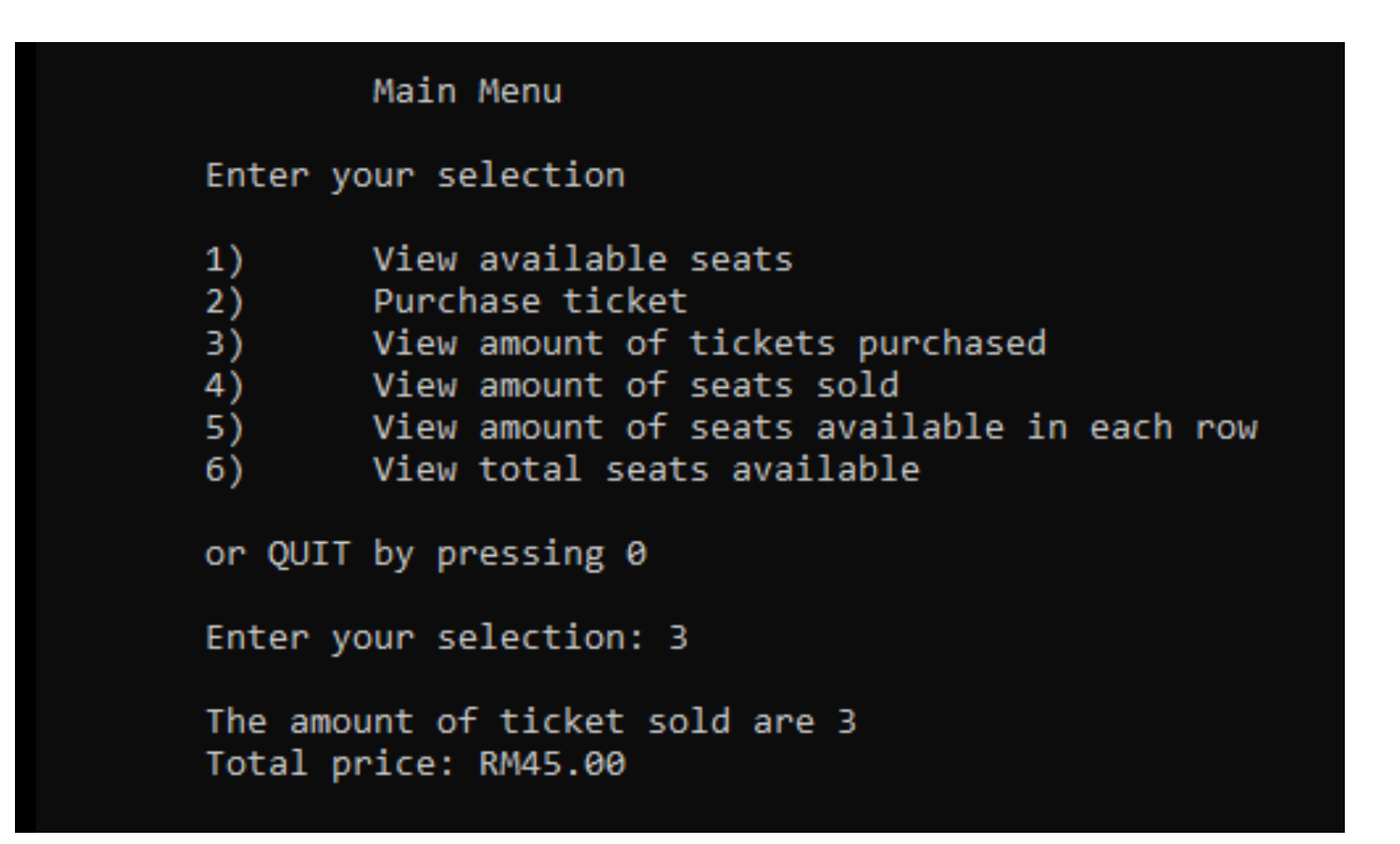

# 7. By entering 4, user can view the amount of seats been sold.

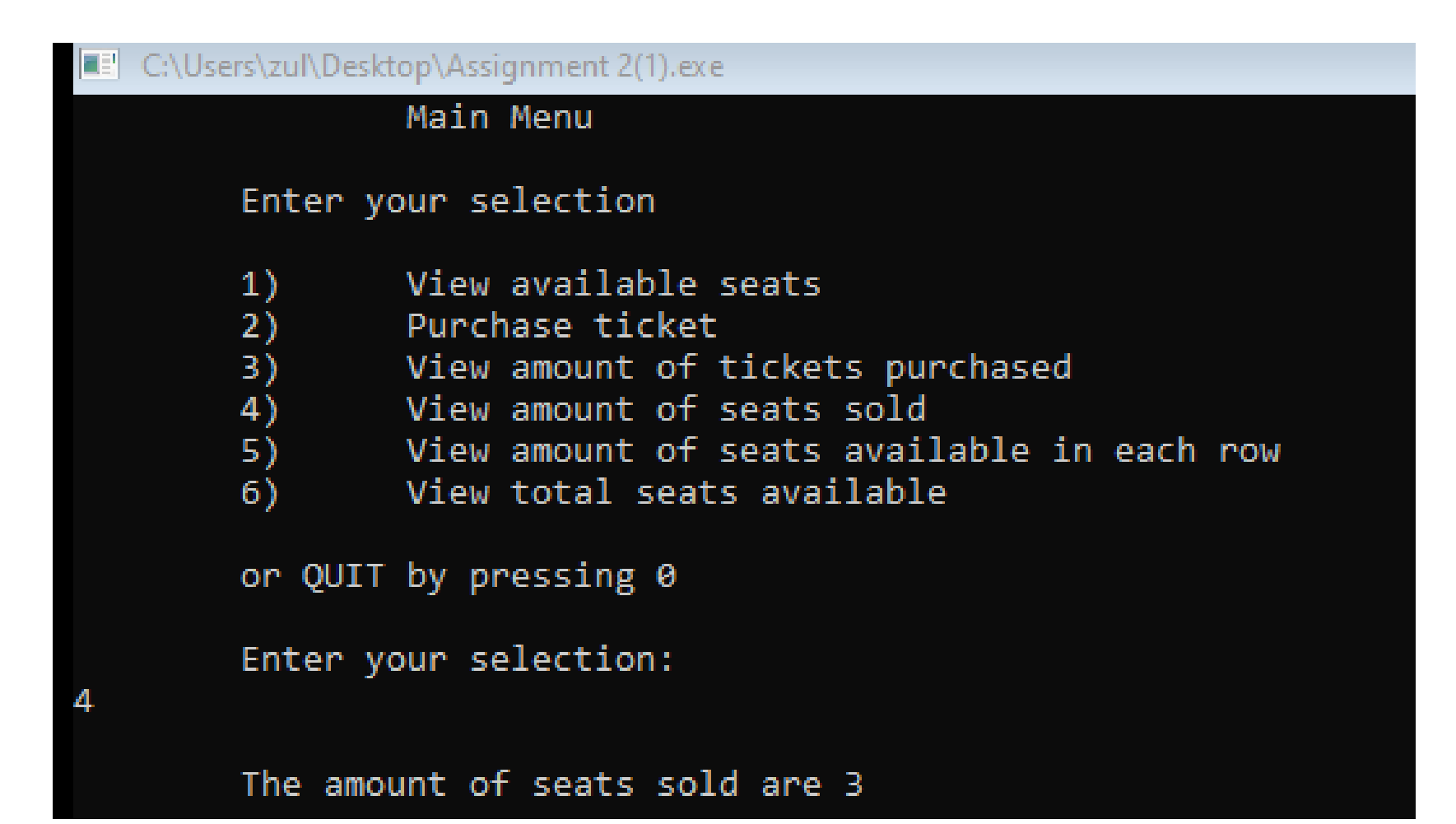

8. By entering 5, user can view the seats available in each row.

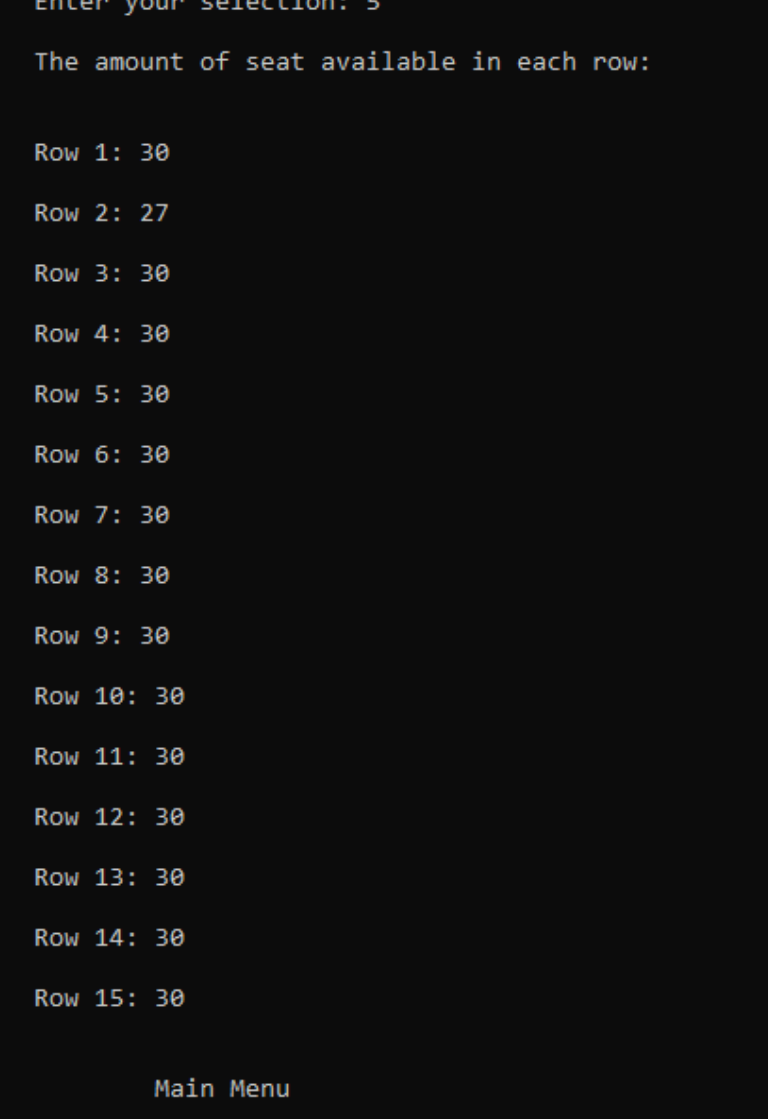

Enter your selection

9. Entering 6, user can view the total seats available in the theatre.

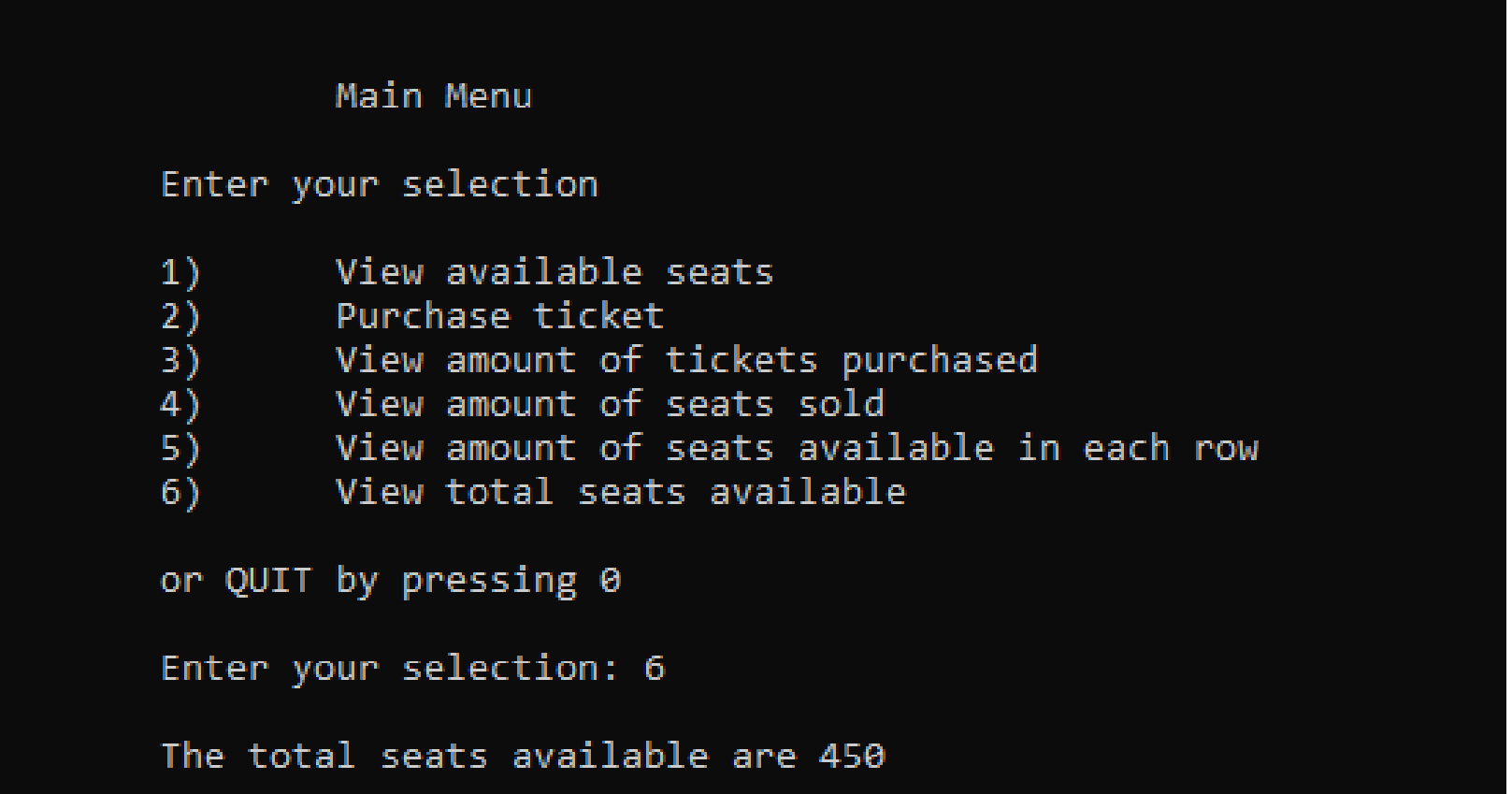